網路系統組 - https://net.nthu.edu.tw/netsys/

## **How Do I Log into Mail Reporter?**

There are two ways to log int[o Mail Reporter](https://net.nthu.edu.tw/netsys/en:mail:reporter) :

## **Method 1 : From the webpage**

**You must use your actual account username and password to log in. A mail alias cannot be used to log in from the webpage. Please use the notification mail to log in.**

#### **Step 1**

Open Mail Reporter at [https://mr.net.nthu.edu.tw/.](https://mr.net.nthu.edu.tw/)

#### **Step 2**

- 1. Account : Please enter your complete email address. (e.g., username@xx.nthu.edu.tw)
- 2. Password : Please enter your email password.
- 3. Select "English".
- 4. Click "Login".

# 國立清華大學 計算機與通訊中心

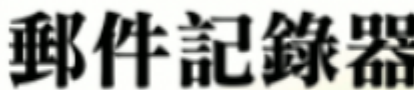

登入帳號諸堆寫完整的Email

**NTHU CCC** Mail Reporter

Please enter your email address in the Account field.

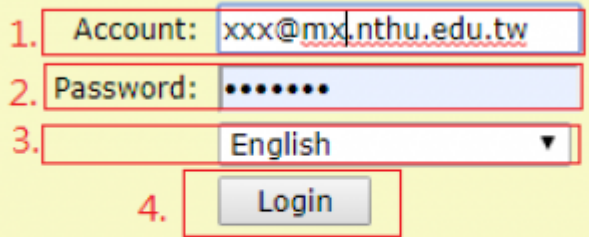

Authorized use only. Legal action may be taken against violators. @2003-2019 Cellopoint International Corporation. All Rights Reserved.

### **Method 2: From the notification mail**

1. Click the "Click here" link at the bottom of the notification mail. (**No login information required, but the link is valid for only 3 days.**)

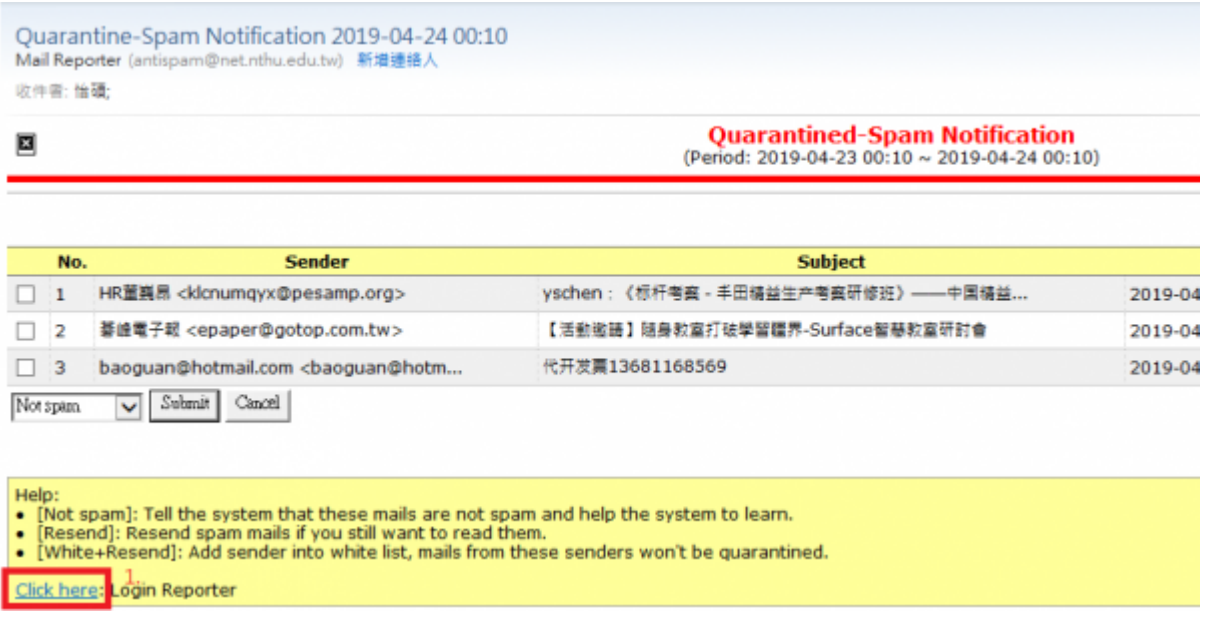

From: <https://net.nthu.edu.tw/netsys/>- 網路系統組

Permanent link: **[https://net.nthu.edu.tw/netsys/en:faq:mail\\_reporter](https://net.nthu.edu.tw/netsys/en:faq:mail_reporter)**

Last update: **2019/04/30 09:16**

 $\pmb{\times}$